## **Call Communicator Window**

This application is used to manage an end user's personal calls, voice mail, and personal system settings through a graphical user interface. It is the easiest way for clients to communicate efficiently with faculty, staff, or students. Call Communicator offers a set of productivity tools that provides for better communication when working from home, on the road, or in the office.

## **CALL COMMUNICATOR WINDOW**

The illustration below shows the Call Communicator window. The table lists the components of the Call Communicator window, along with a brief description of each component.

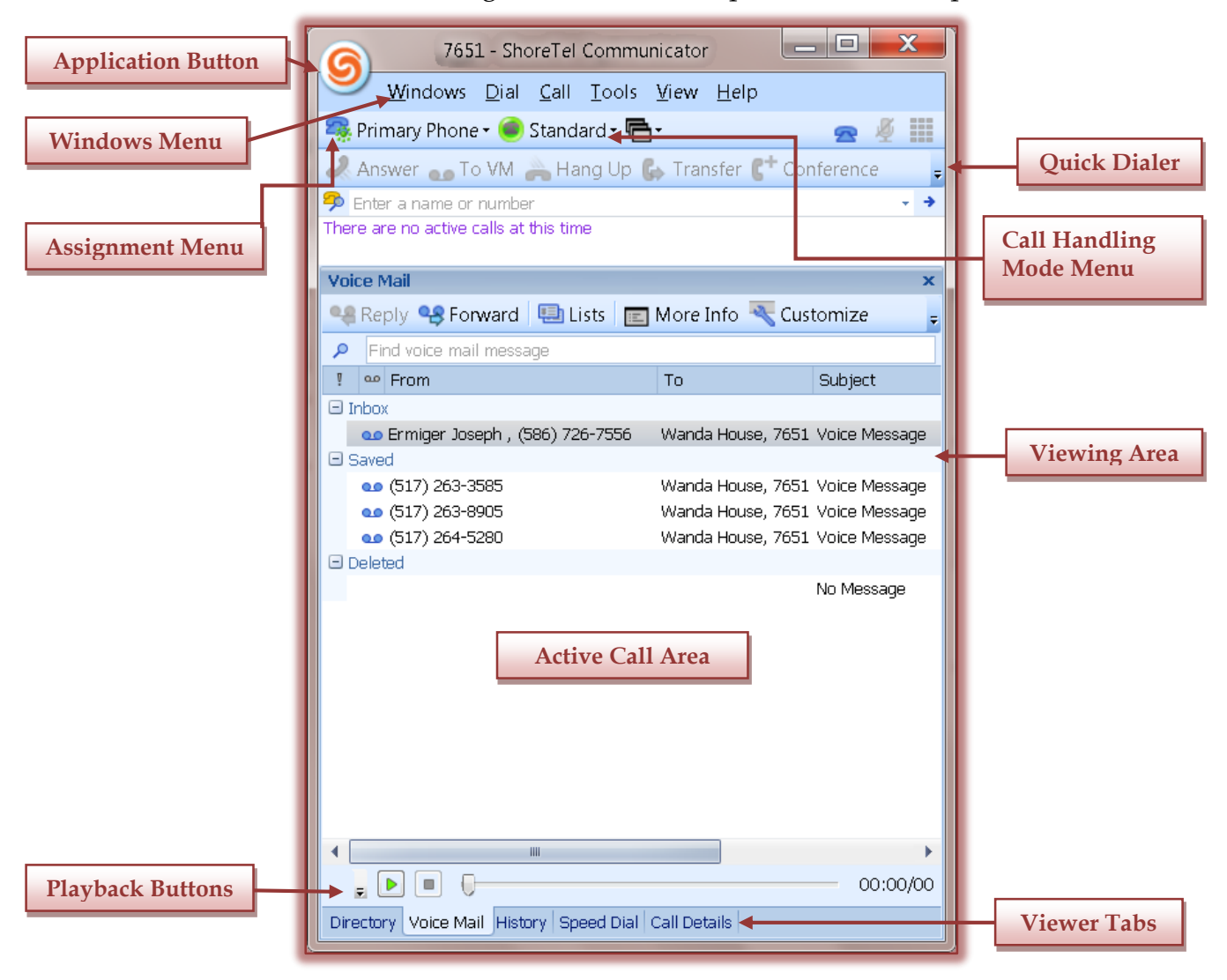

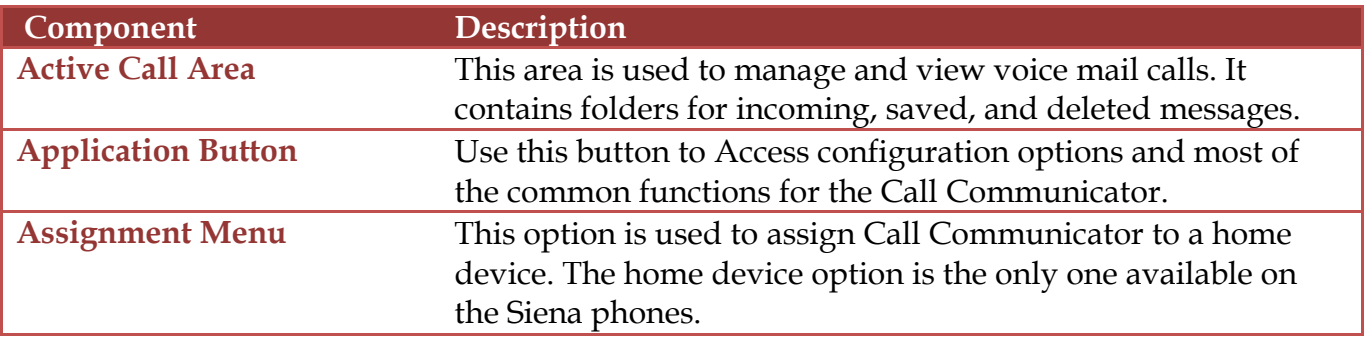

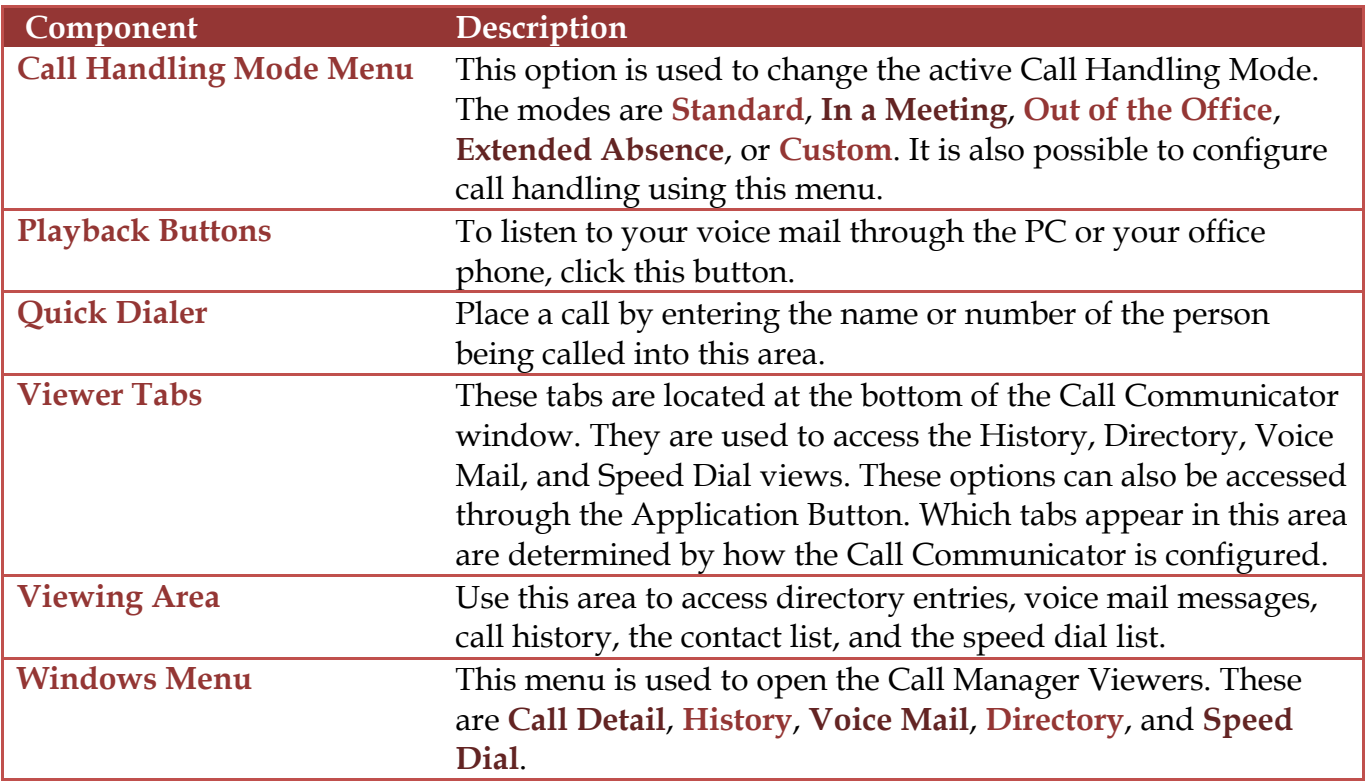

## **CALL CONTROL BUTTONS**

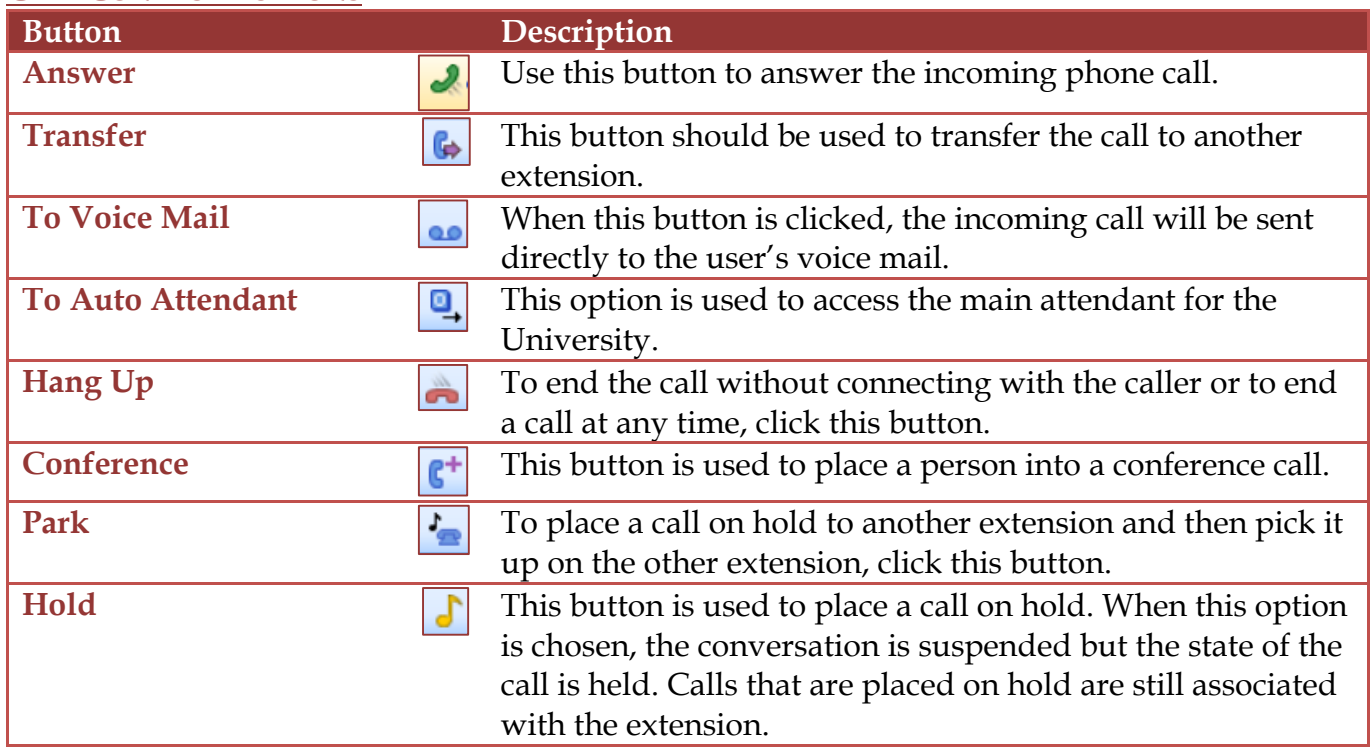

## **CALL HANDLING MODES**

When setting up the Call Communicator and the phone, there are five different modes that can be specified for handling calls. Each one of these modes can have a separate voice mail message and configuration. All of the messages can be recorded when the phone is setup and then activated when the condition fits the mode. The different modes are listed and explained in the table below.

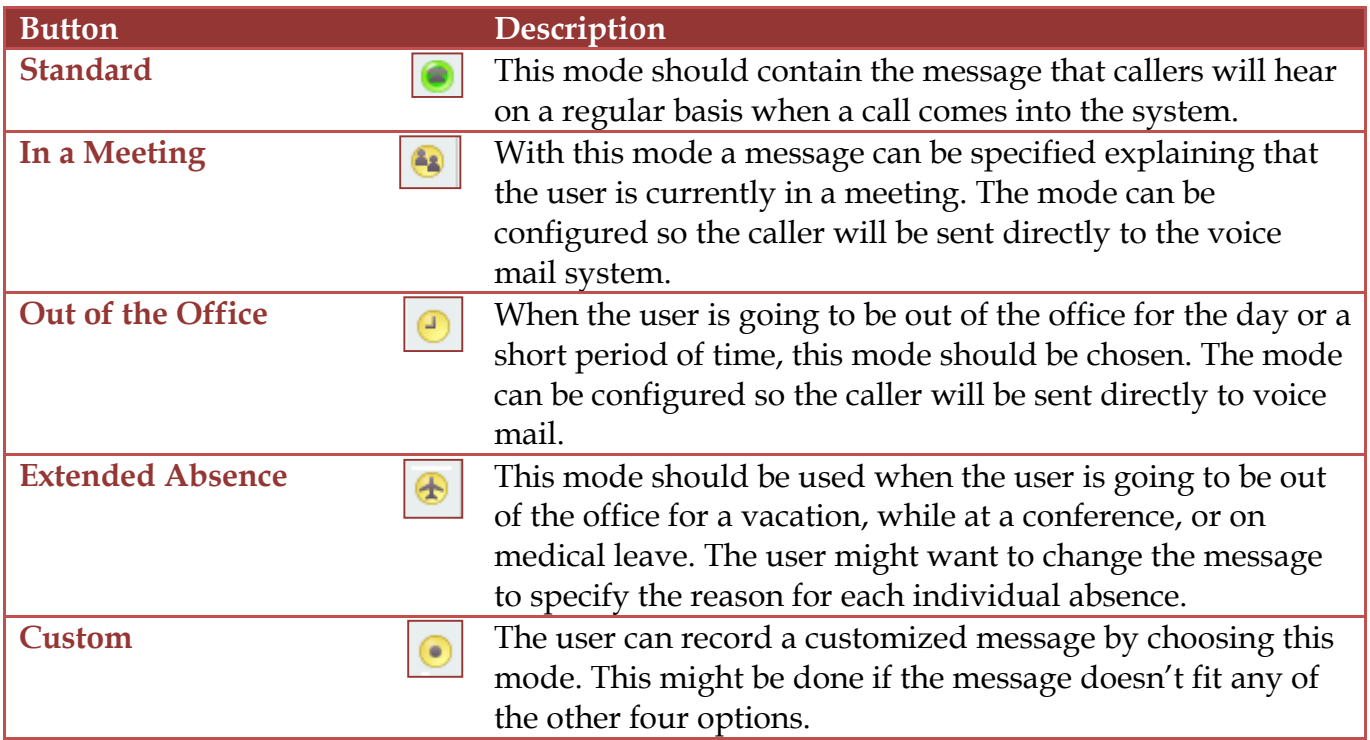

These features are used when your phone is not answered. You can determine how many rings are allowed before any of these options take effect.